## 编辑富文本字段

当你创建,编辑或为JIRA问题添加备注时, 某些字段可能会在文本区域右侧 显示两个小图标: 一个蓝色显示屏图标 ( '预览' ) 和一个黄色问号图标 ( '帮 助' )。 只要看到这些图标,表明这个字段支持JIRA的 [文本格式标记语言](http://jira.atlassian.com/secure/WikiRendererHelpAction.jspa?section=all), 允许你使用富文本的特性,例如:

斜体, 加粗, 下划线。

多层级标题。

符号列表, 数字列表, 表格和引用一段文字.

图像.

宏 (请参见下面章节).

例如, 要在字段中包含一张图片, 你需要事先将图像文件上传到这个问题 中, 然后在字段中输入下面的内容: [blocked URL](http://confluence.atlassian.com/download/attachments/185729567/renderer-description-editAWR.png)

要预览保存后的显示效果, 点击 '预览' 图标: [blocked URL](http://confluence.atlassian.com/download/attachments/185729567/renderer-description-previewAWR.png)

点击 '帮助' 图标查看可以使用的 [文本格式标记.](http://jira.atlassian.com/secure/WikiRendererHelpAction.jspa?section=all)

## 使用宏

JIRA 提供了一些可以使用的宏:

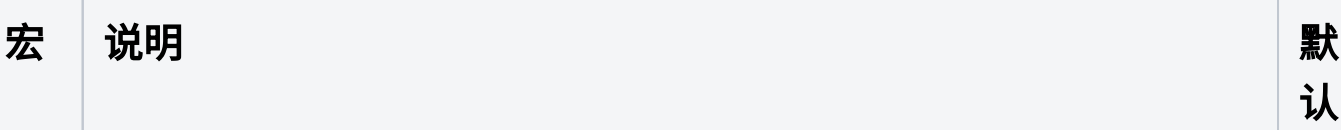

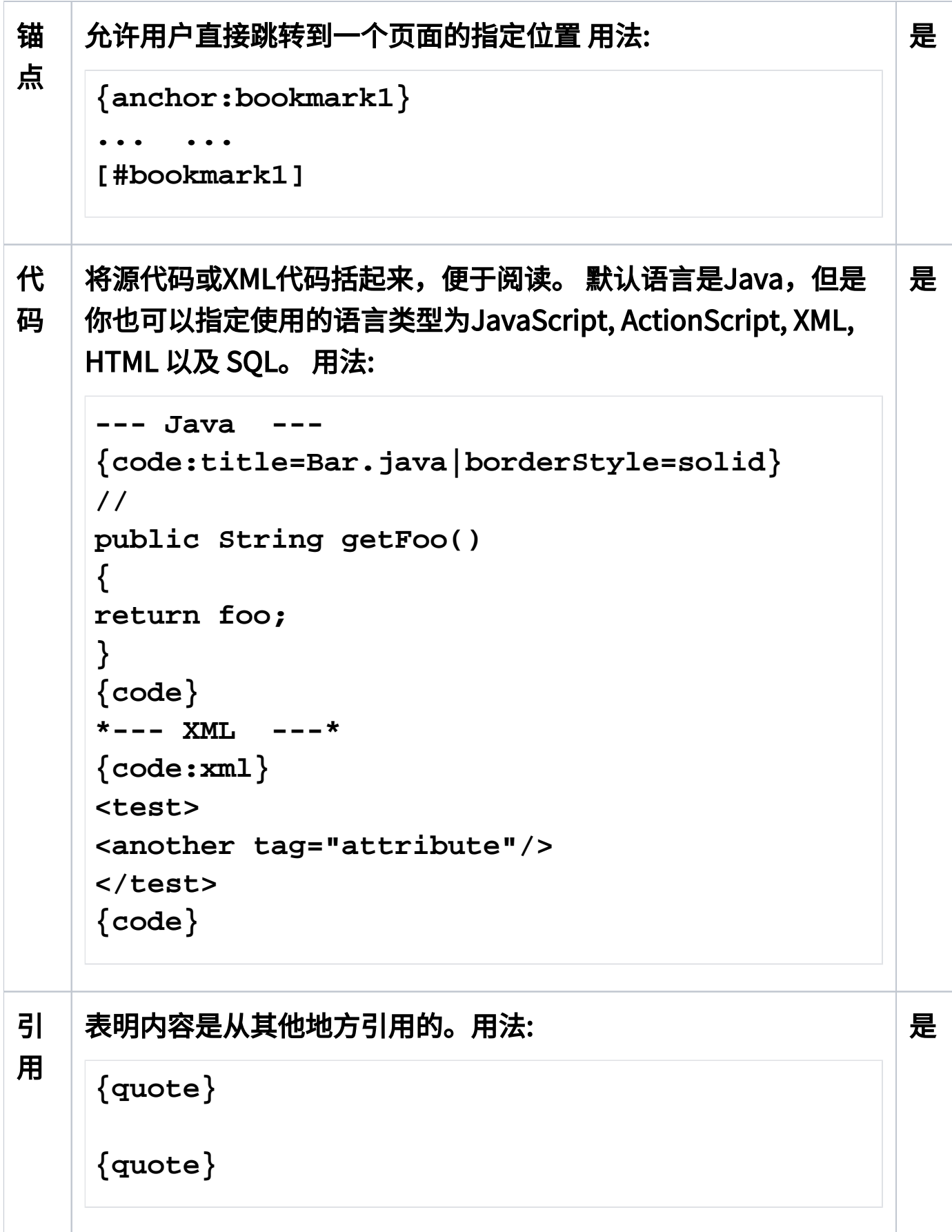

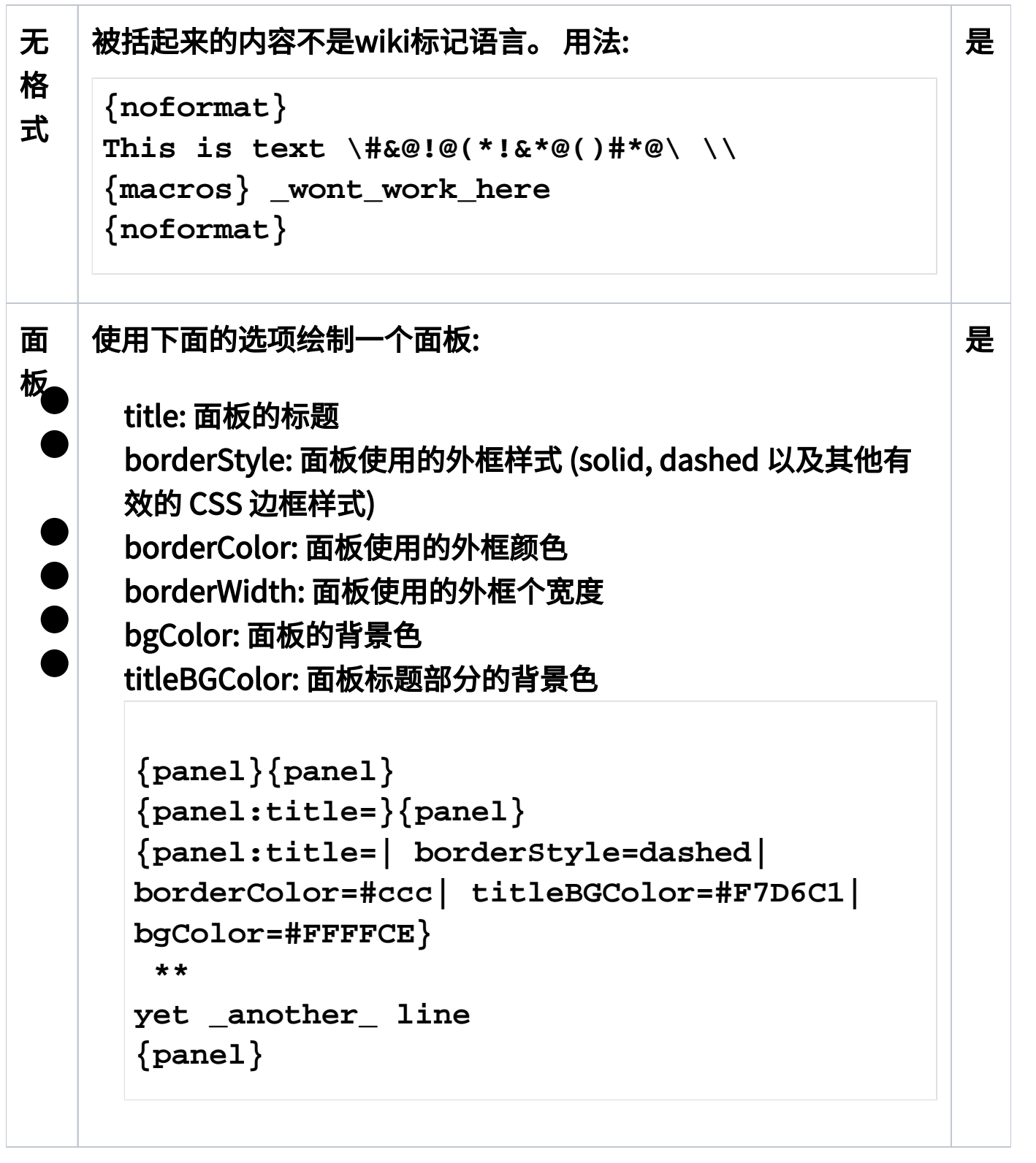

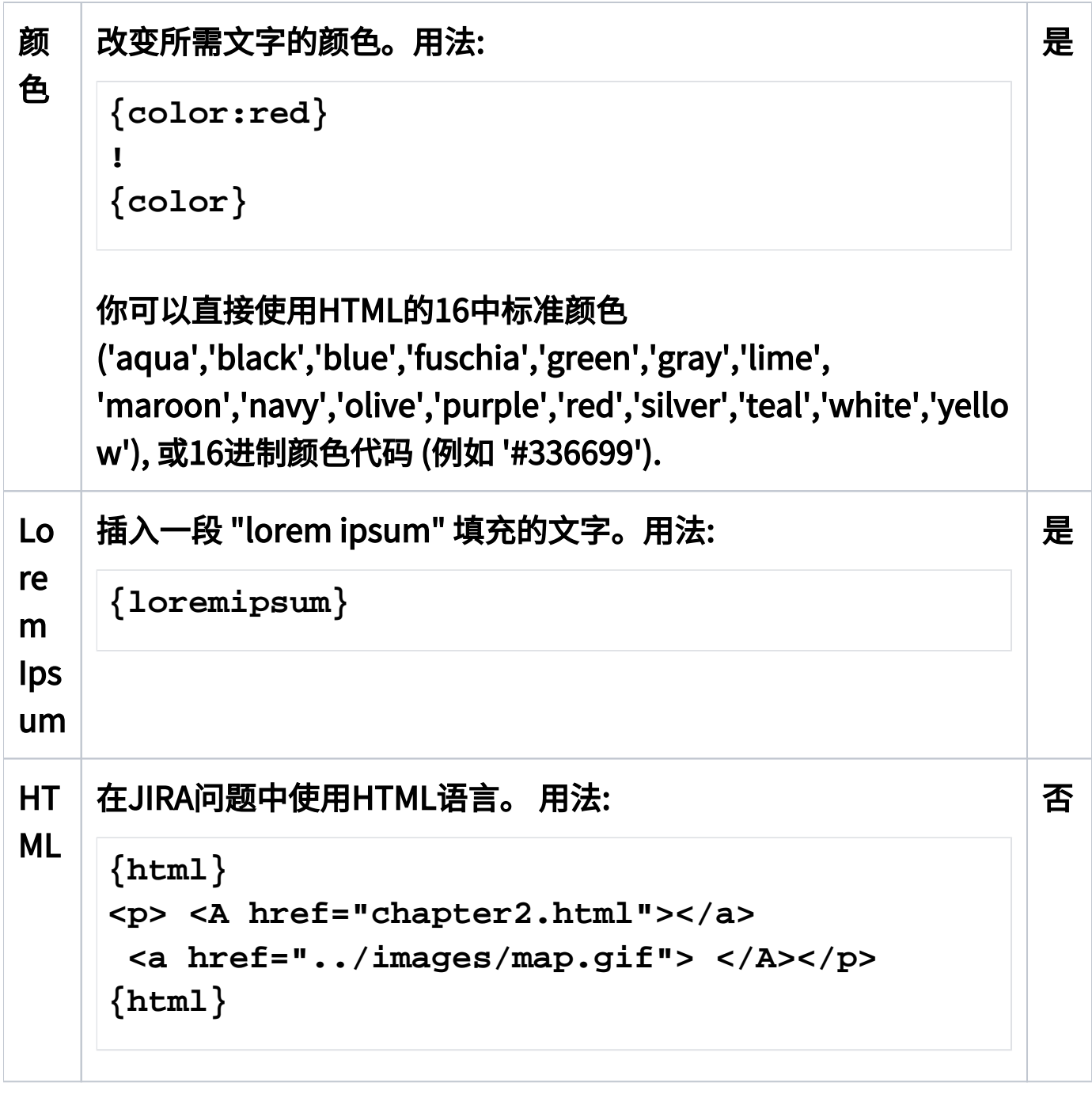

 $\overline{\textbf{C}}$  只有当JIRA管理员配置了 '渲染模式' 后,你才能使用JIRA文本格式 标记和宏功能。